A man saw a boy collecting starfish and gently throwing them into the ocean.

"The tide is going out. If I don't throw them back, they'll die," explained the boy.

"But look," the man said. "There are miles and miles of beach and hundreds of starfish!"

The boy picked up another starfish, threw it into the surf, smiled at the man, and said:

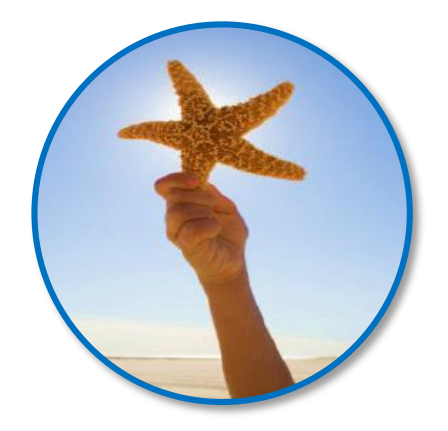

## **"I made a difference for that one."**

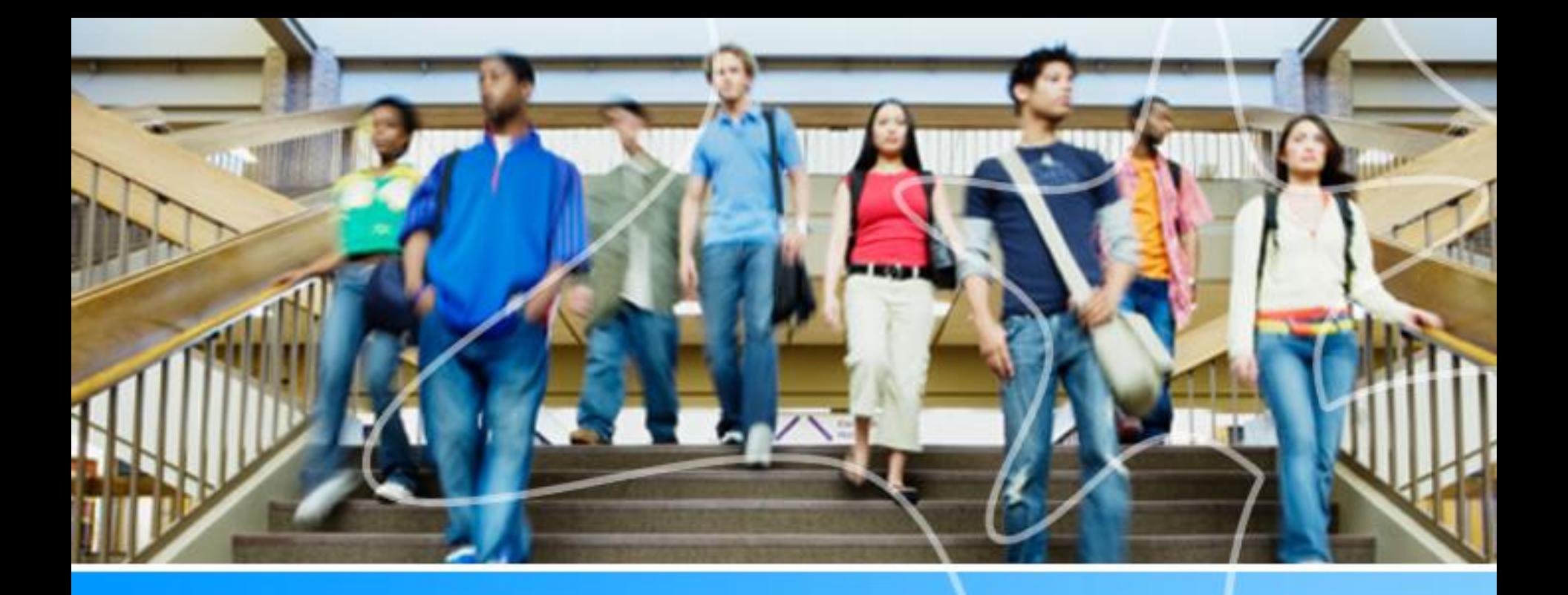

# **Starfish Instructor/Advisor Training**

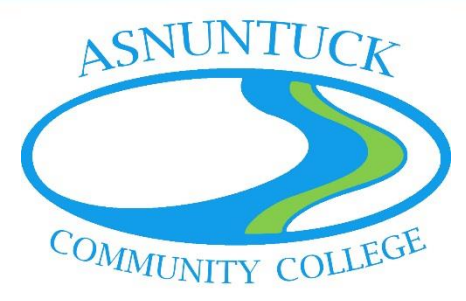

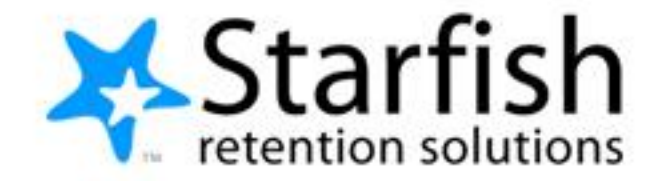

# Agenda

# • **Our Goals**

• Measuring Success

# • **Starfish**

- What is Starfish?
- Workflow
- Expectations
- Hands-On Tour

# • **Wrap Up**

• Support

# Goals and Measuring Success?

# • **Short Term**

- Participation in Starfish **Pilot** Fall 2016
- Increased participation in improved Early Alert process – More automated, Less manual
- Increased and prioritized advising/communication with students
- Streamlined referrals to resources

# • **Longer Term**

- Increased year-to-year persistence/retention
- Increased certificate and degree completion
- Improved cross-departmental notes system

# What is Starfish?

## **Starfish EARLY ALERT**

### **Learn More, Earlier, About Your Students**

- Student concerns can be flagged when observed or through periodic **faculty friendly progress surveys**
- Kudos can be raised on students to provide positive feedback
- Referrals and recommendations can be directly communicated to the student
- Appropriate personnel are informed when concerns (flags) are raised
- Provides opportunity to prioritize outreach to students and advisees

## **Starfish CONNECT**

### **Make it Easy for Students to Engage**

- Each student has personal "My Success Network" of instructors and staff
- Service catalog of available campus support resources.
- Kiosk feature for services
- Simple appointment tools that sync with Outlook calendars
- Capture notes, tasks, referrals and Success Plans

### **Priority = Participation in Progress Surveys**

**Starfish Success is largely dependent on the faculty feedback. Progress surveys will prompt you to share how students are progressing in your classes. Automatic workflows will then occur.**

# 3 Easy-to-Use Tools in Starfish

## 1) Progress Surveys- twice per semester (early term and midterm):

- Easily raise flags for students of concern in your course sections.
- Congratulate students who are exceeding expectations with kudos.
- Create referrals for students who would benefit from additional assistance. **First 3 Week Survey - Announce 9/12/16 – Launch 9/15/16 – Due 9/23/16**
	- **Will include "Attendance Concern", "Missing/Late Assignments", "Tutoring Referral", "Keep Up The Good Work" (KUDOS ARE IMPORTANT!)**
- 2) Manually provide feedback:
- Raise flags, kudos, referrals, to-do's as appropriate, aside from scheduled progress surveys.
- 3) Student Information- via Student Folder:
- Provides comprehensive view of student info, notes, success network, etc.

### **IMPORTANT: Initial comments when raising a flag are viewable to students** *These comments should be used as a DIALOGUE with the STUDENT.*

# Specific Expectations

### **Instructors**

- Submit Progress Survey when emailed.
- Raise and clear flags when appropriate.
- Refer students to services and resources on campus

### **Assigned Advisors**

- Receive email notifications from Starfish.
- Notifications will allow you to **prioritize** outreach efforts with advisees and record actions in Starfish:
	- Schedule appointments and record meeting outcomes
	- Clear flags (when action is taken)

## **Student**

- Receive and respond to email notifications when flagged.
- Contact instructor directly or appropriate referral resource.
- Take action based on recommended "to-do's"
- Utilize online appointment scheduling (if available)

### **OPTIONAL**

- Complete your Profile so students know more about you.
- Establish appointment availability via office hour blocks. (If you set office hours, students will be able to schedule appointments via Starfish)

## Our Tracking Items

### SEE HANDOUT

# 4 "FLAGS" WITH NETWORK OF SUPPORT

- Attendance Concern
- **In Danger of Failing**
- Low Quiz/Test Scores
- **Missing/Late Assignments**
- **C.A.R.E. Mentor (soon to** be added)
- Student Success Coach
- Veteran's Coordinator
- **PTK Advisor**
- **Assigned Advisor**
- **M** Instructor
- Any role attached to the student can assign flag to self and take action.
- You will be emailed when a flag is assigned to another role.
- Flag is "resolved" once action is taken, not when student responds to action.
- Flags also can be resolved in bulk at the end of the semester.

## **GOAL – Reach those who need help the most!**

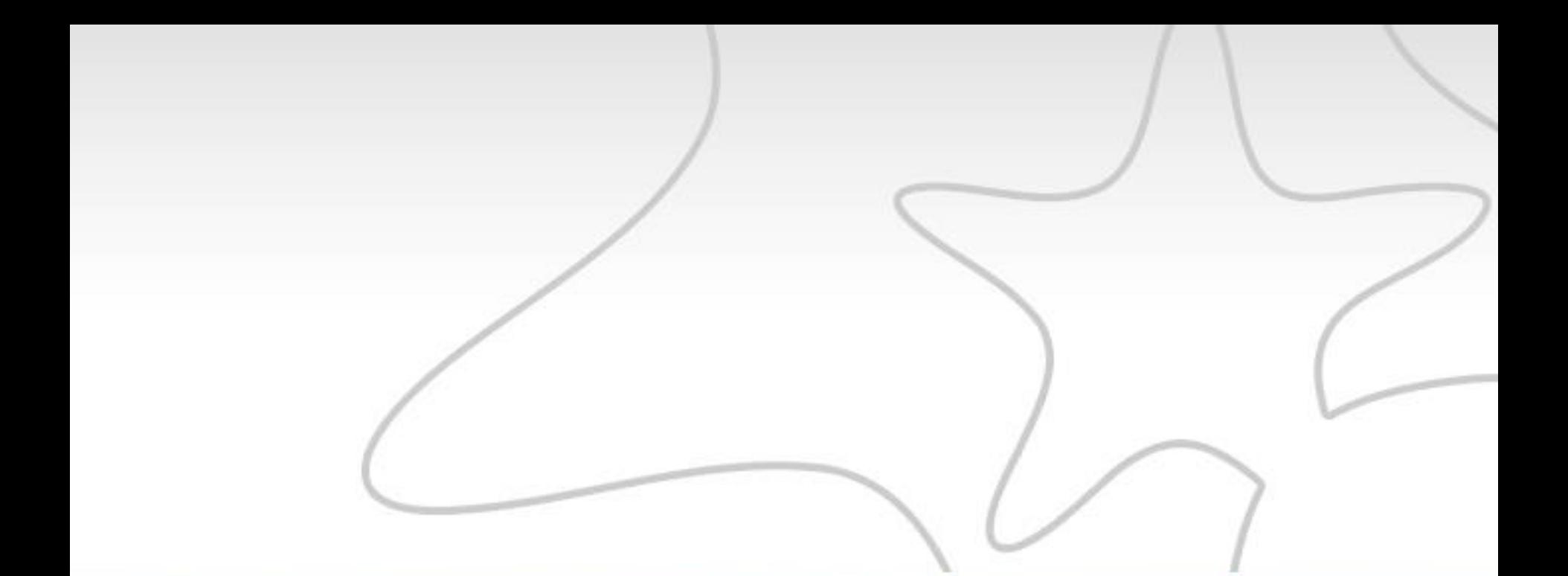

# Hands-On Tour

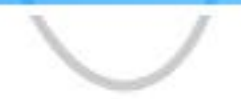

# Login to Starfish – Single Sign-On

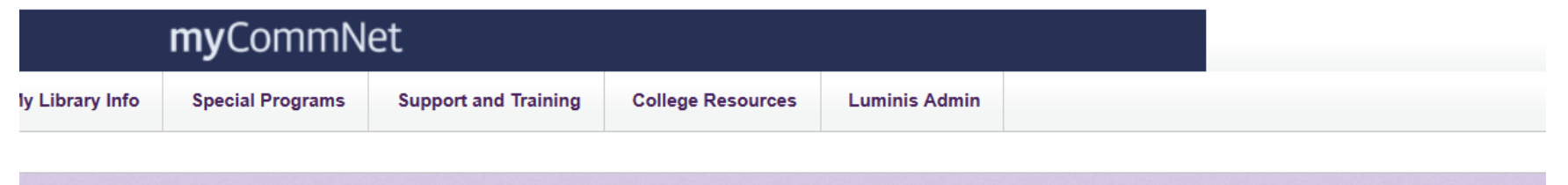

#### **Access College Email**

Access Your Faculty/Staff Email: Outlook Web Access (OWA) **Launch Outlook Web Access** You can also access your college email directly with your NetID and password via this link.

#### **EE** myCommNet Emergency Alert System

#### myCommNet Alert

- Emergency notifications to students, staff, and faculty
- Contact can be via text, cell/home phone, and email
- . Click the link to keep your emergency contact information up-to-date. (Note: myCommNet Alert updates do not update personal information in Banner Self-Service.

#### Startfish Access

#### **Starfish Login**

Starfish allows faculty, staff, and current students to easily connect, find resources, and communicate to help promote overall student success at Asnuntuck Community College.

#### |myCommNet| **ALERT**

**X**-Starfish

#### **E Access Blackboard**

**EE** Access Banner Self-Service

• Degree requirements • Transcripts

• Course evaluation, and more!

• Accounts/billing • Financial aid

**Banner Student & Faculty Self-Service:** 

· FACULTY: Enter grades, check course rosters, etc.

• Course registration, add/drop classes

Banner Student & Faculty Self-Service FAQs

#### **Blackboard**

- · Course syllabi, lectures, homework, etc.
- . Bb opens in a new tab or window
- Close myCommNet window to avoid time-out messages

Bb

• ClickSupport & Training tab for Bb resources.

#### **Blackboard FAQs**

### **IMPORTANT: SITE IS LIVE!**

# Hands-On Tour Agenda

## **X** Your View

- Add Office Hours (OPTIONAL)
- \* Profile Institutional, Appointment Preferences, Email Notifications (OPTIONAL)
- **EXEC** Homepage (set homepage)
- $\triangle$  Students My Students Tab, Tracking, Connection
- **\*** Student Folder Info, Courses, Success Network, Flags
- **★ Tracking –Resolve, Comment, Assign, Filter**
- Appointment Outcomes **(only viewable to students if you check a box)**
- $\uparrow$  Progress Survey 3 emails (announce, deploy, remind)

## **E** Student View

- **EXEC** Student Homepage
- $\cdot$  My Success Network Term specific

# Starfish Navigation

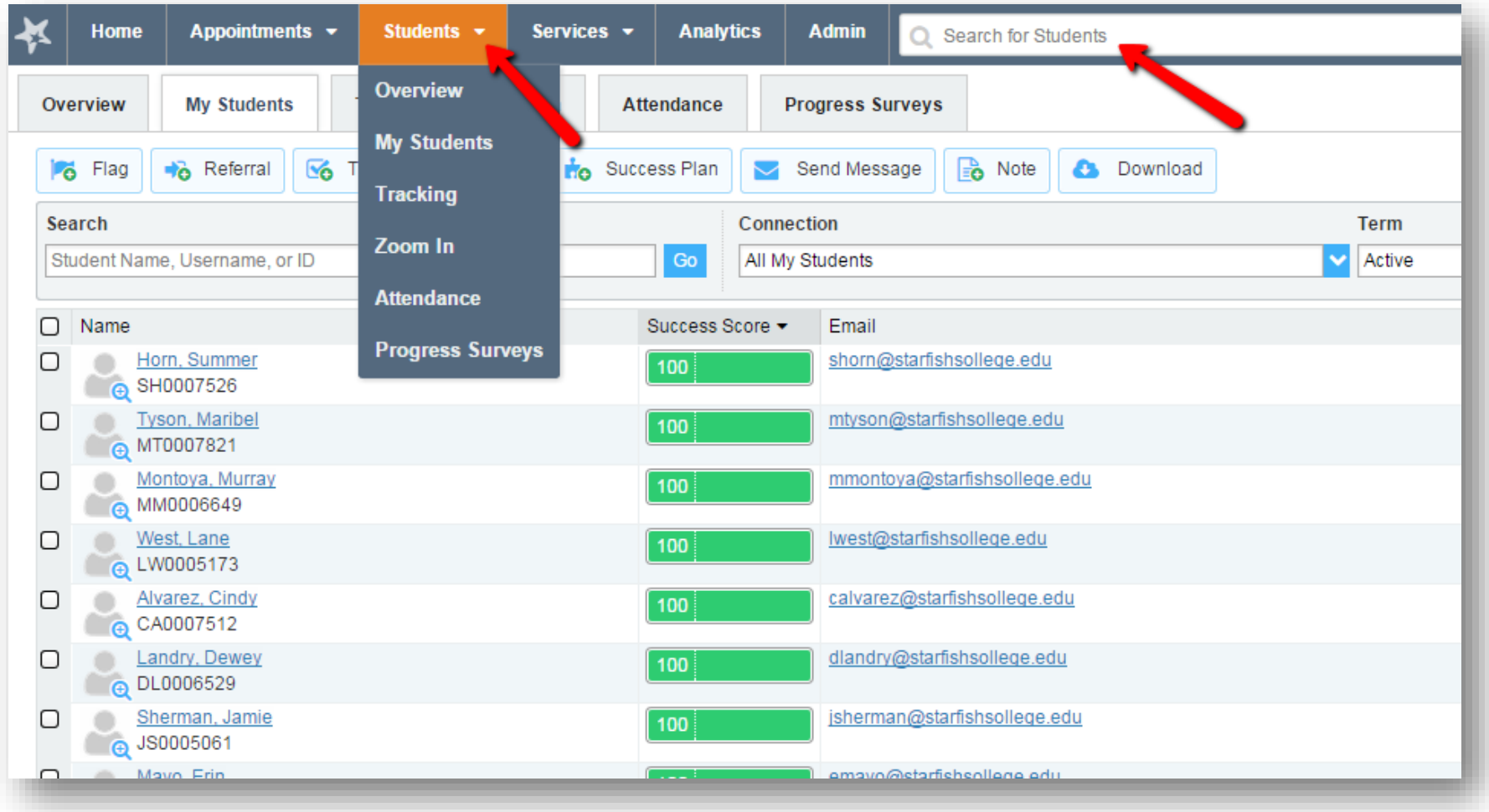

# Starfish Homepage

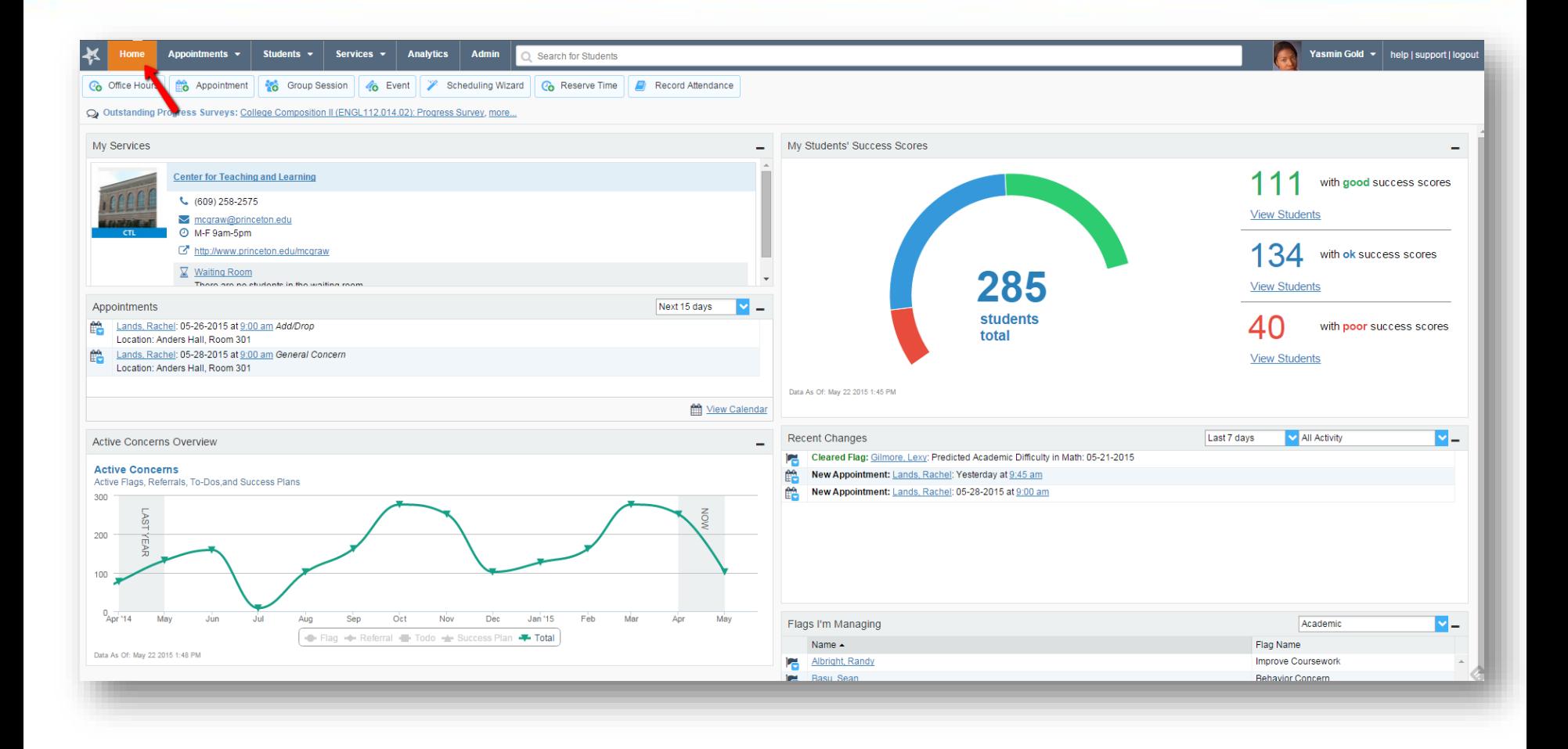

# Respond to a Progress Survey

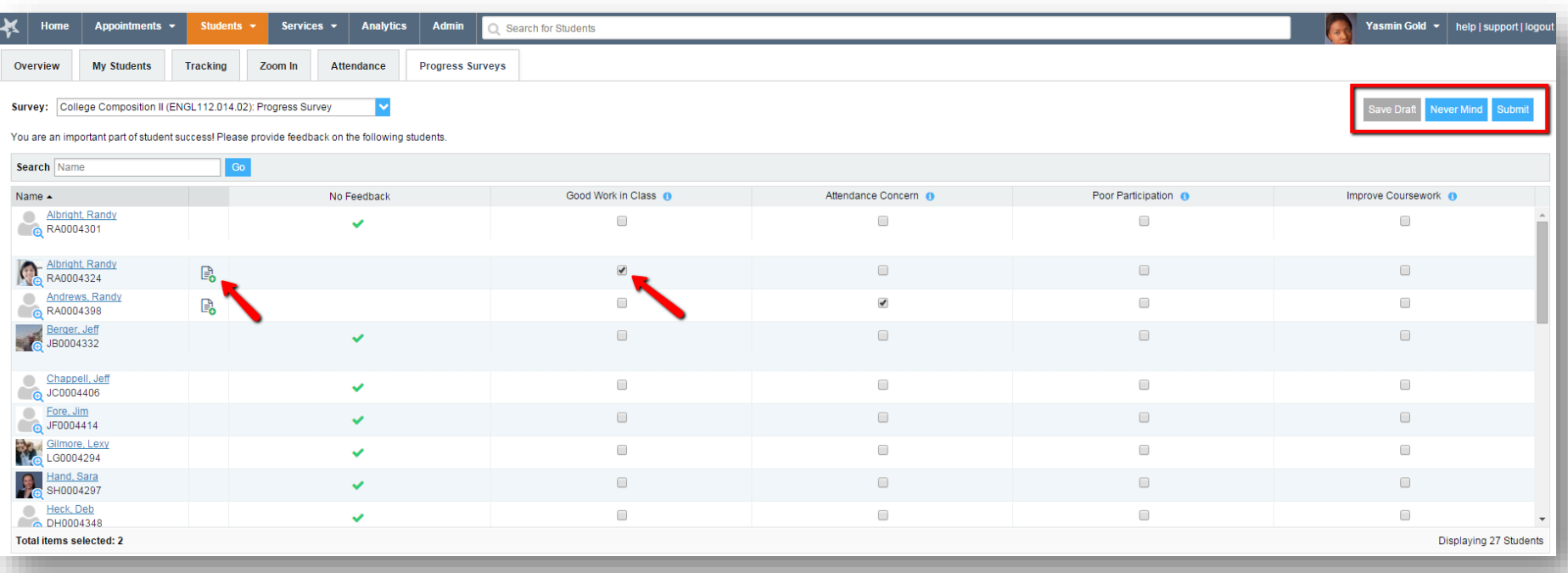

<https://www.youtube.com/watch?v=3zXxAFw-jd0>

# My Students

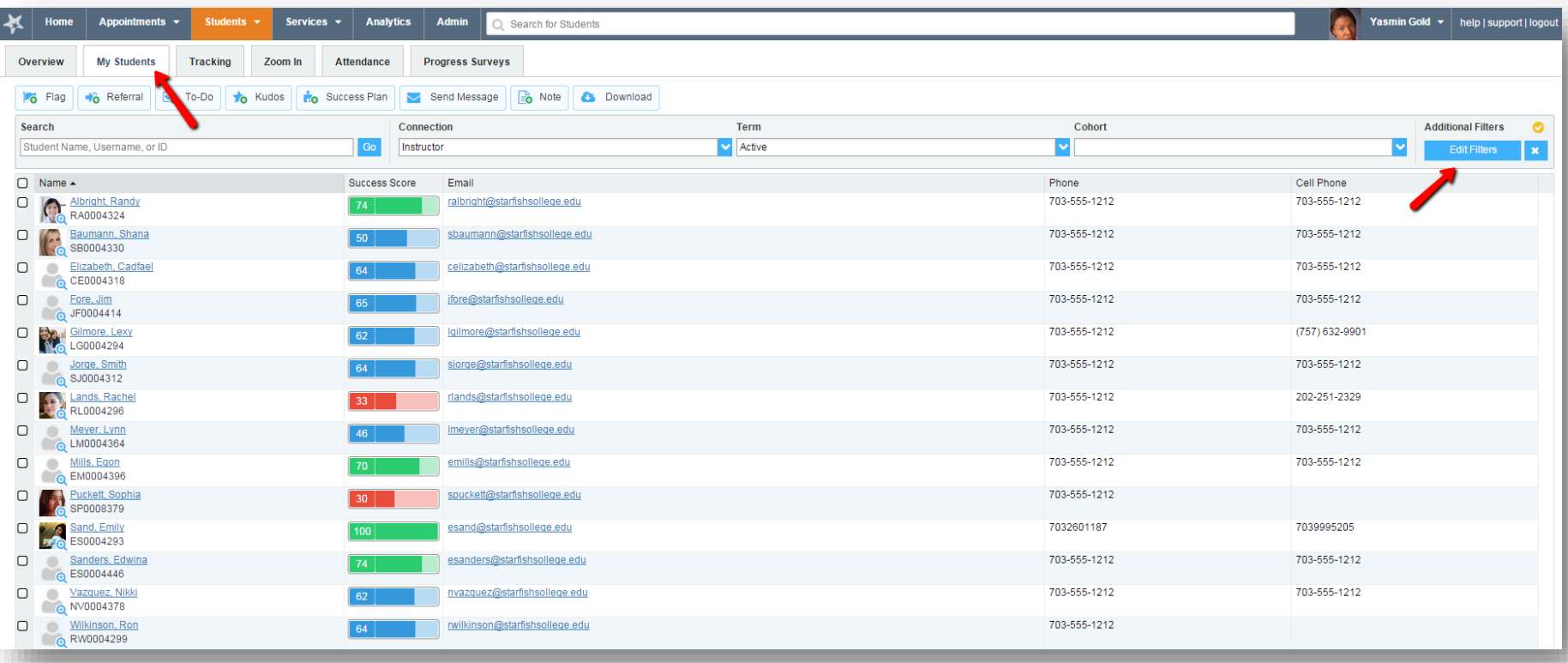

# Filtering the Students list

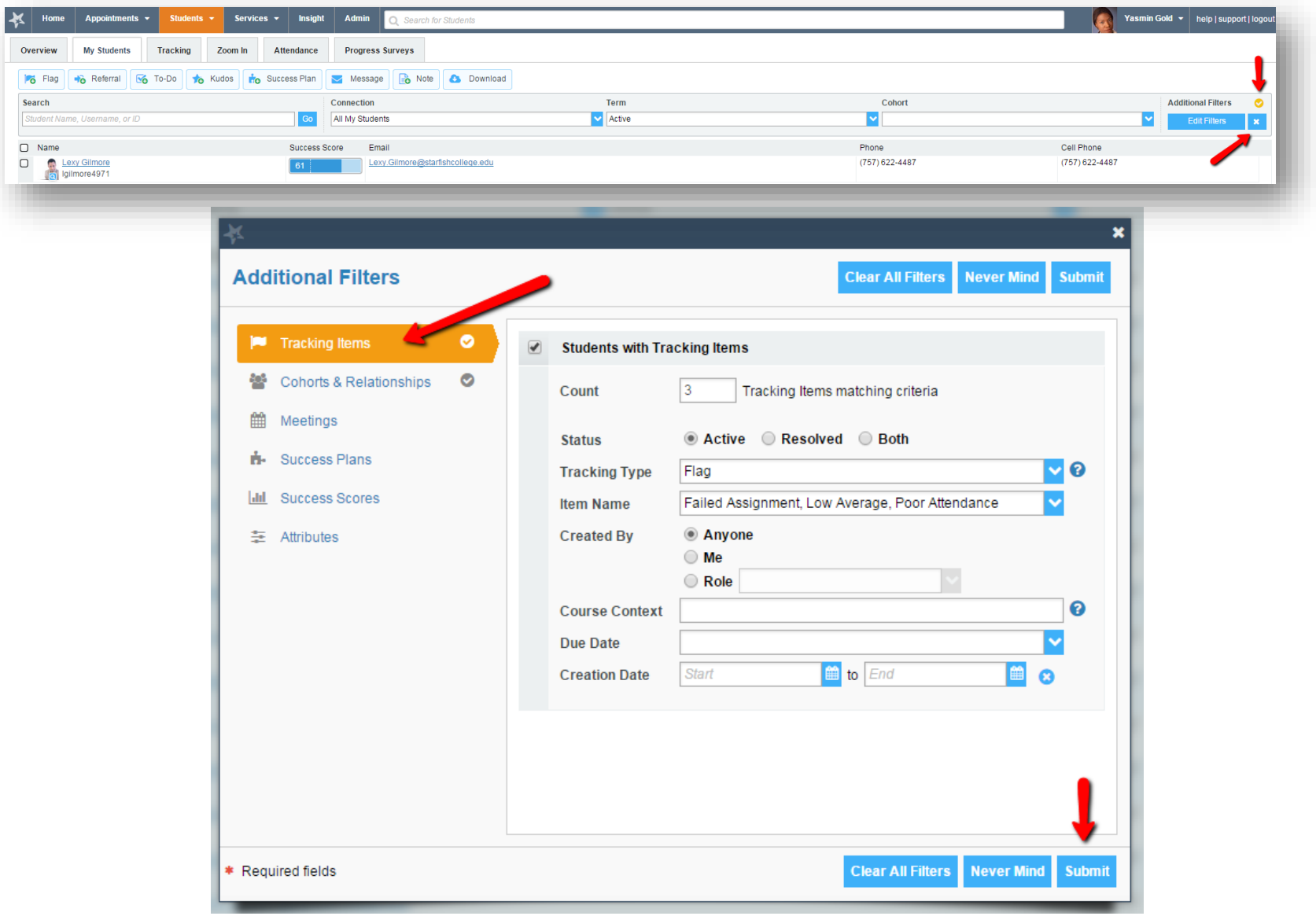

# Student Folder

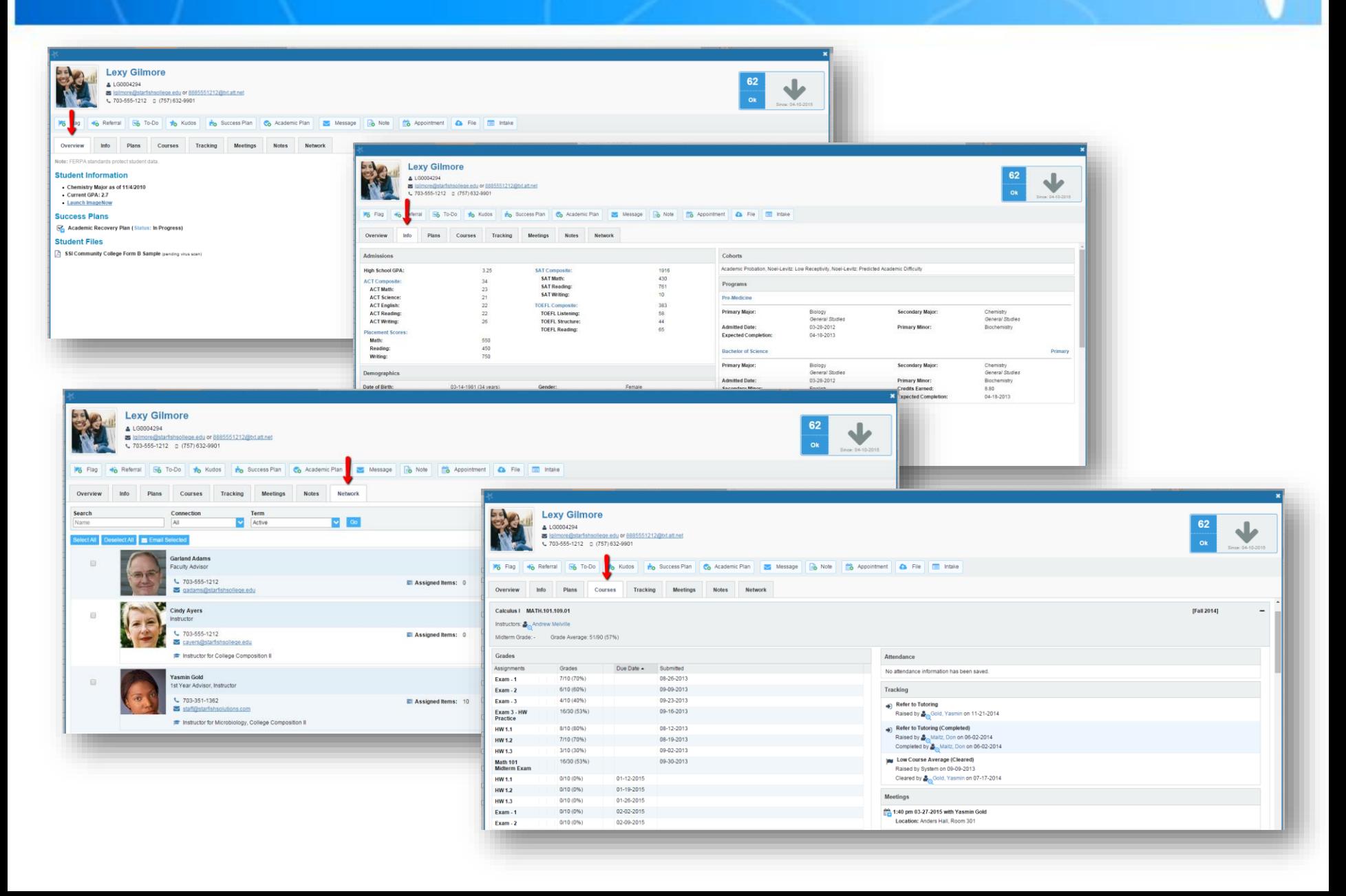

# Close The Loop

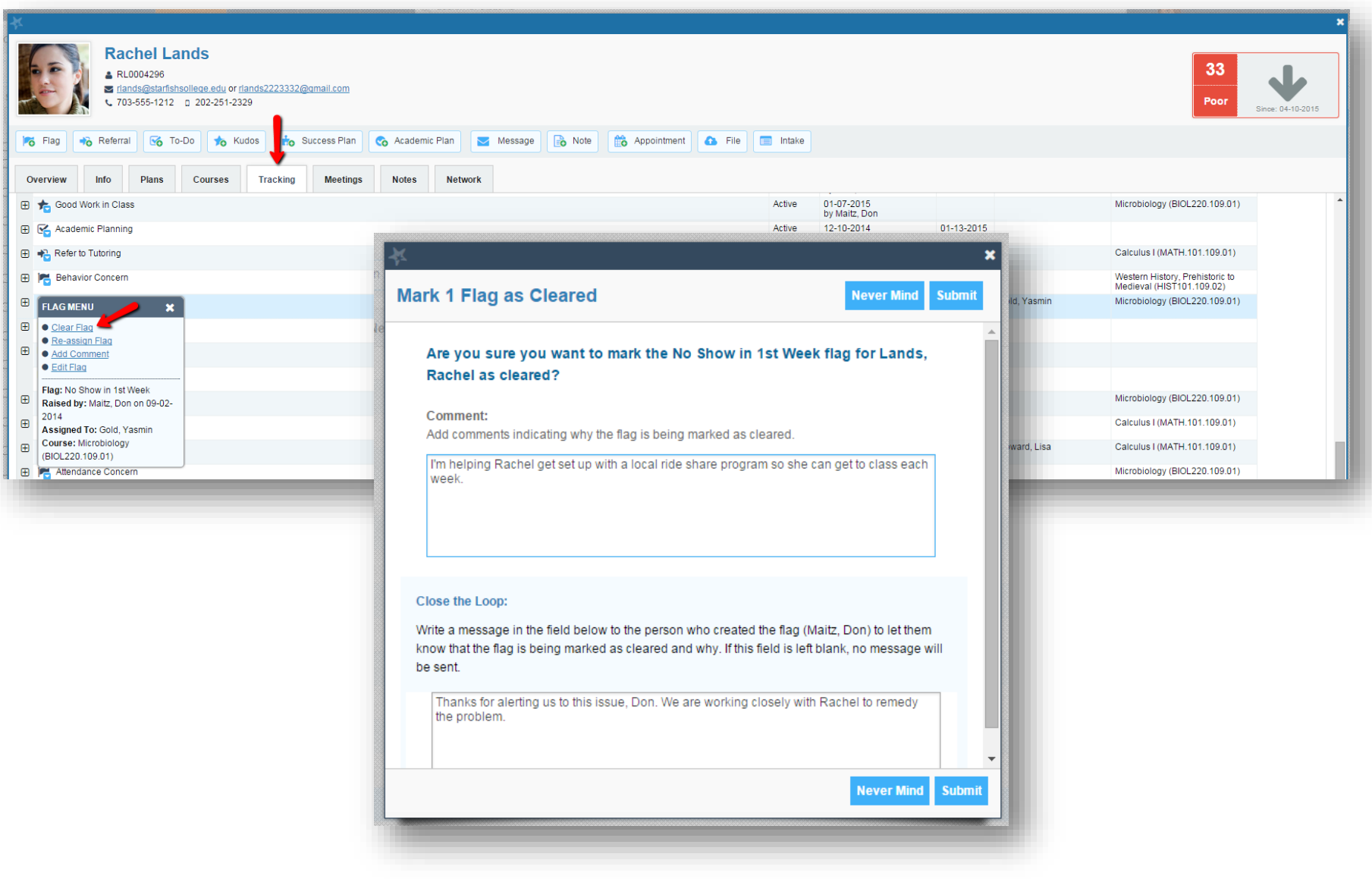

# Add Office Hours

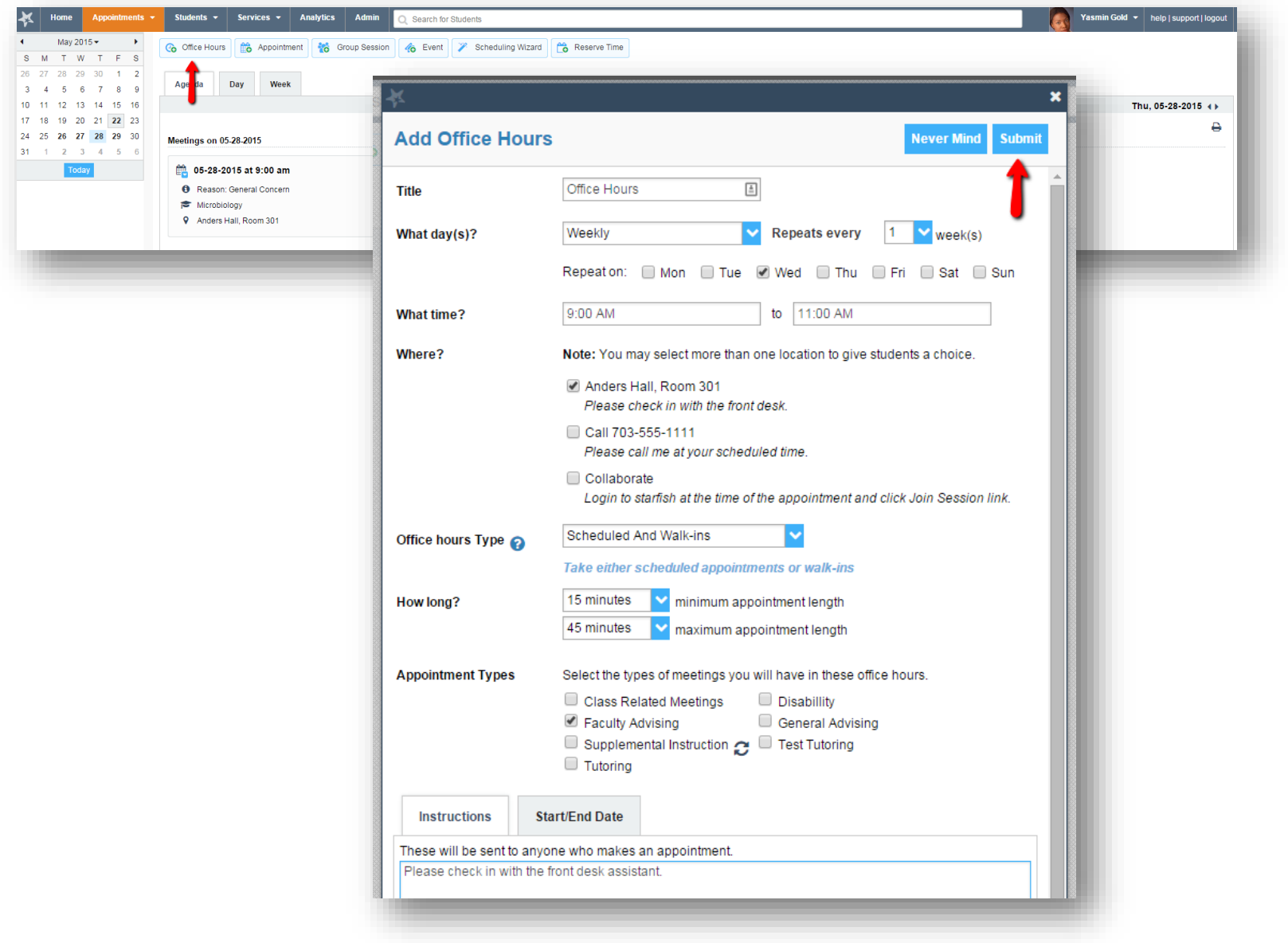

# Appointment Outcomes and SpeedNotes

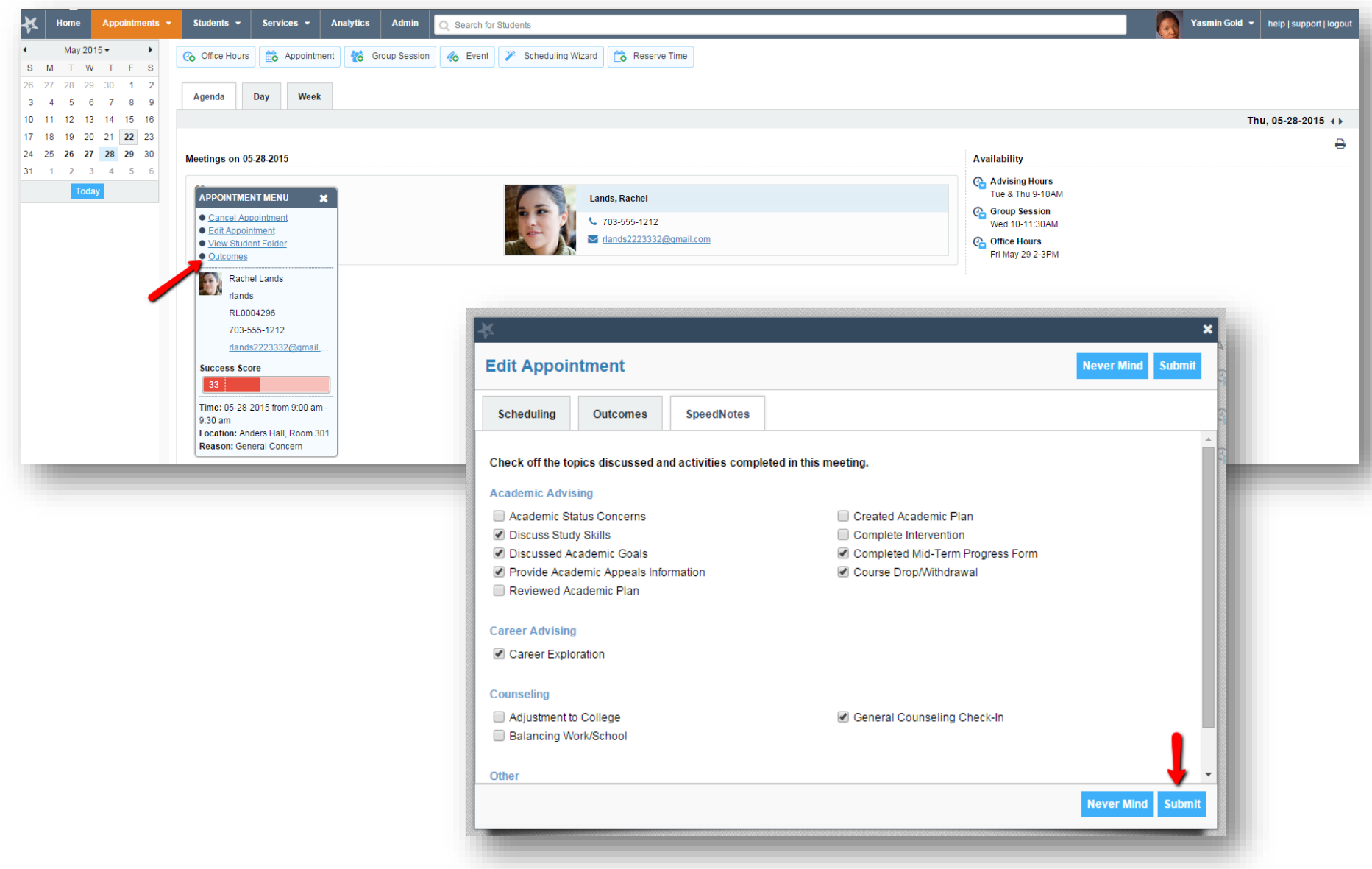

# Profile – Institutional Profile

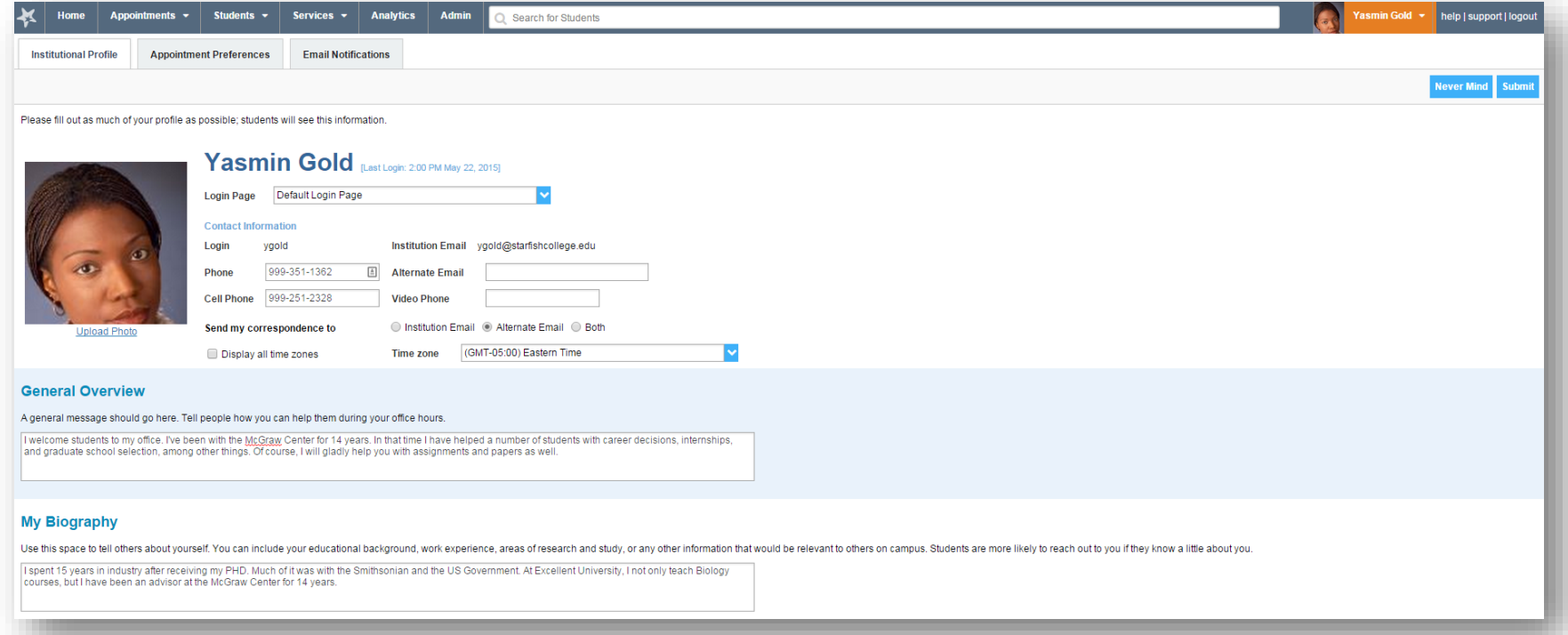

# Profile - Appointment Preferences

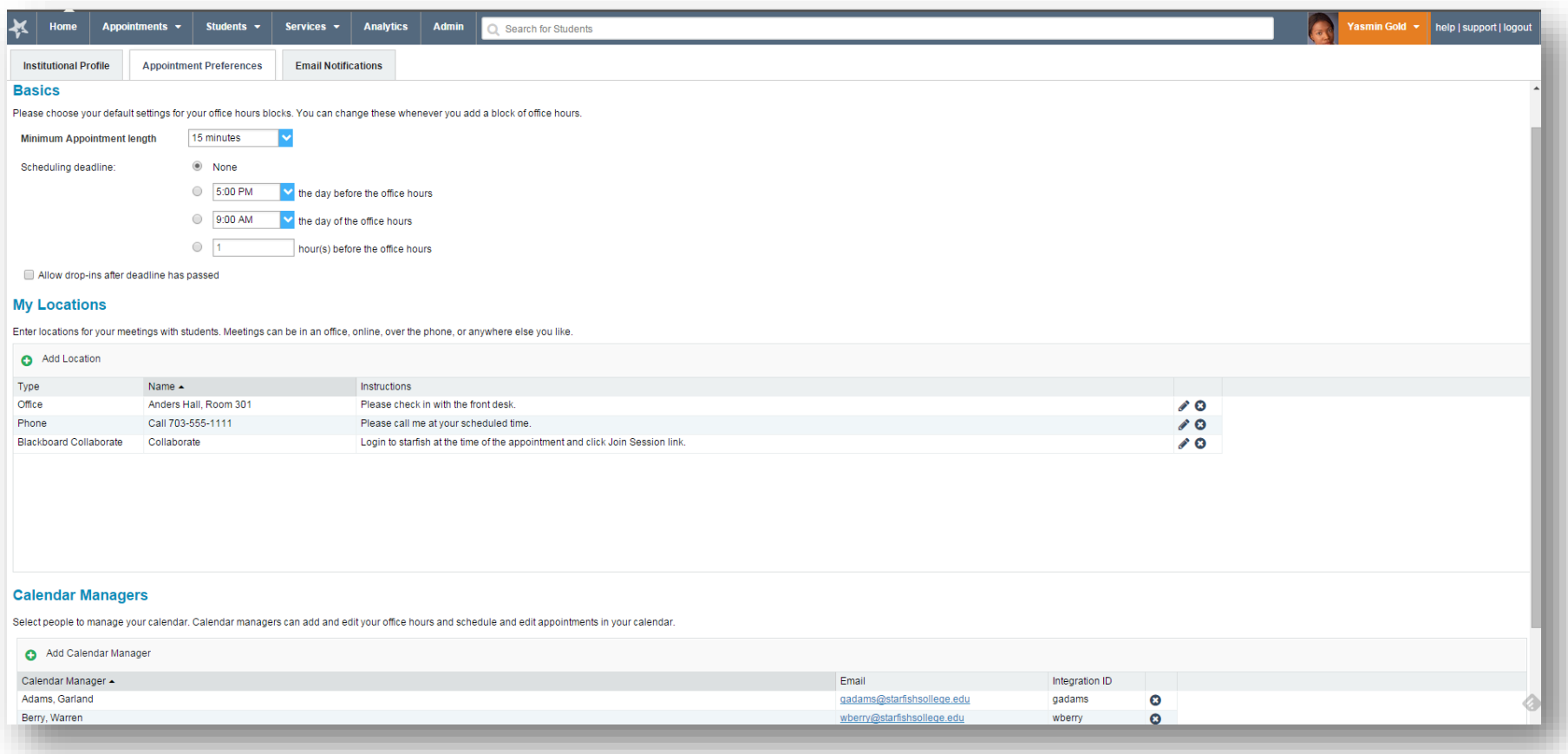

# Profile - Email Notifications

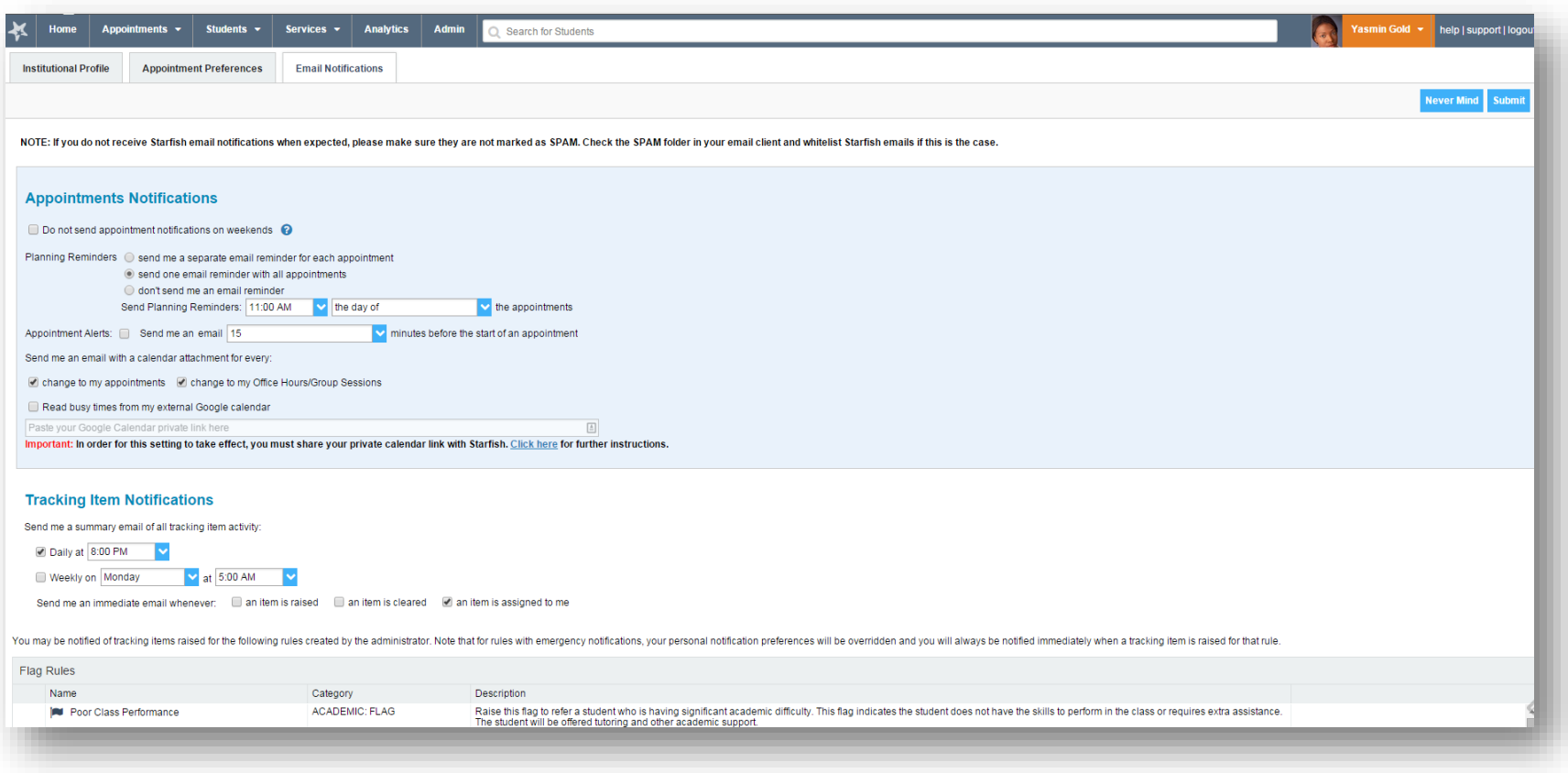

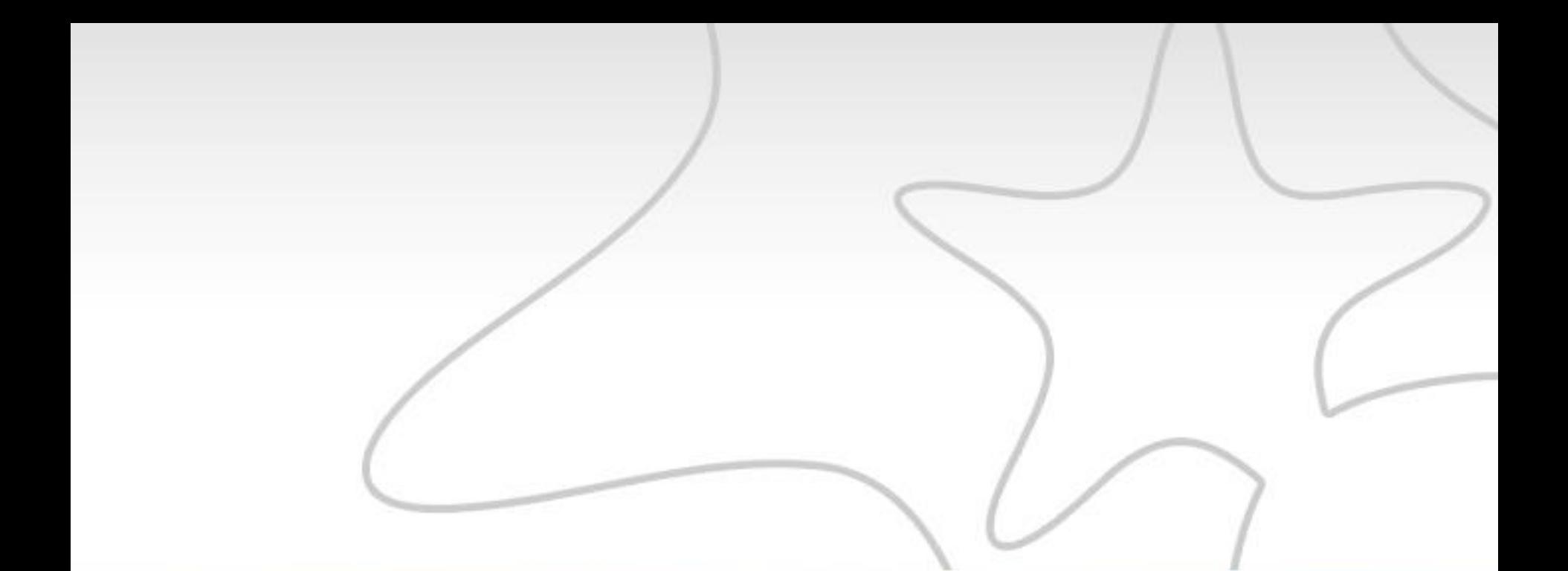

# Student View of Starfish

# Student View - Homepage

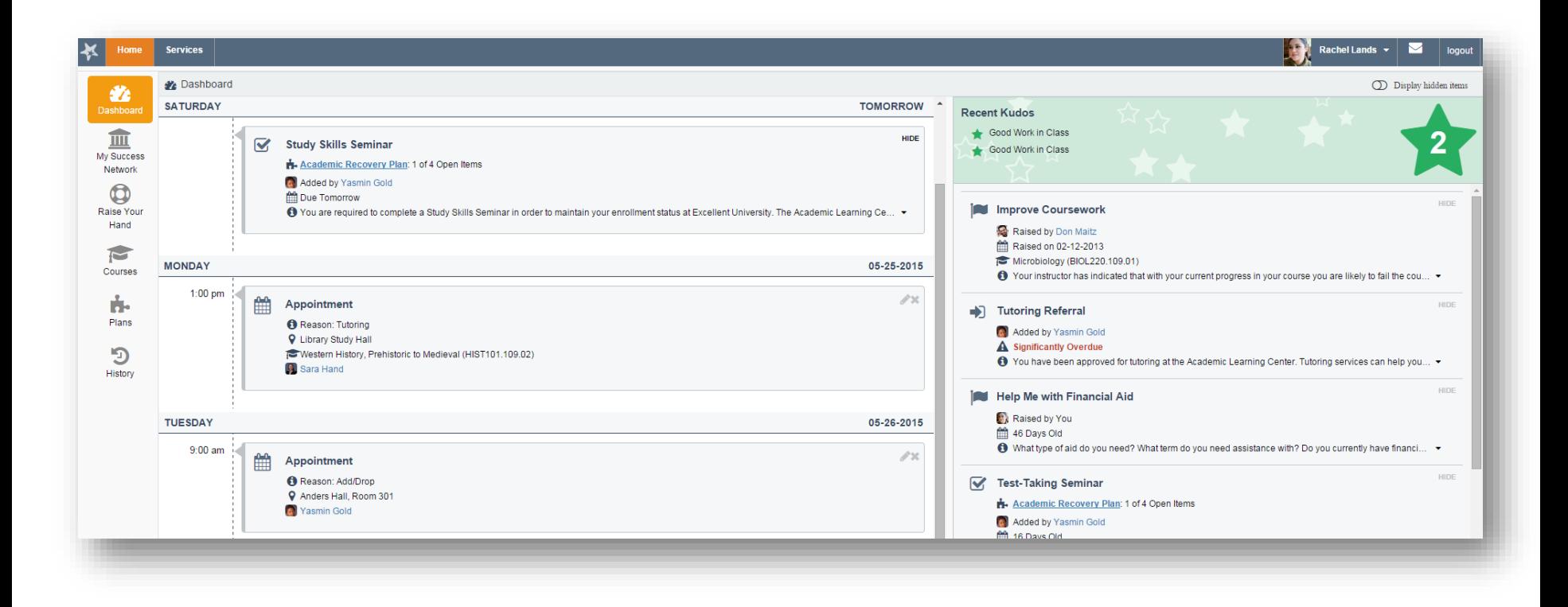

# Student View – My Success Network

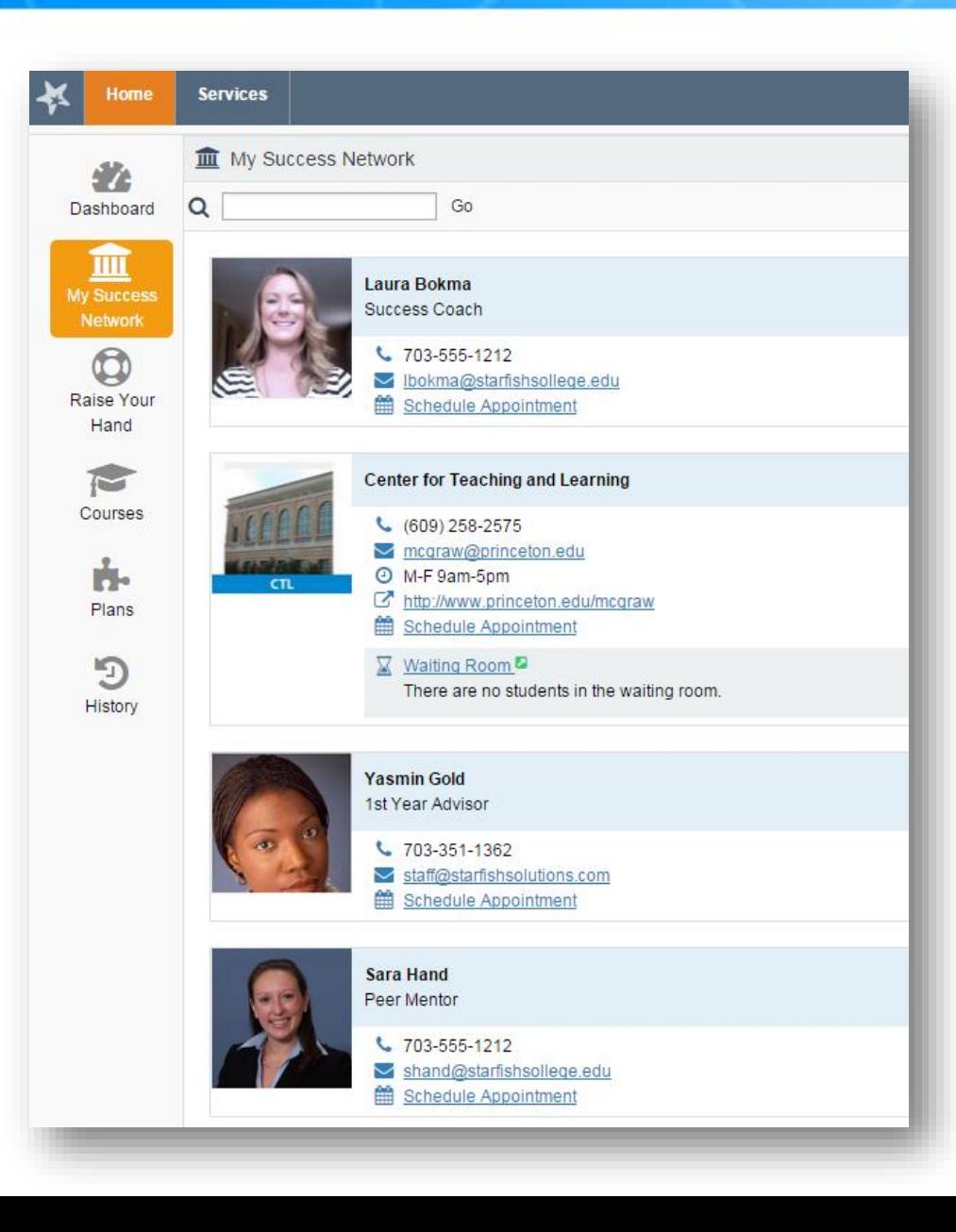

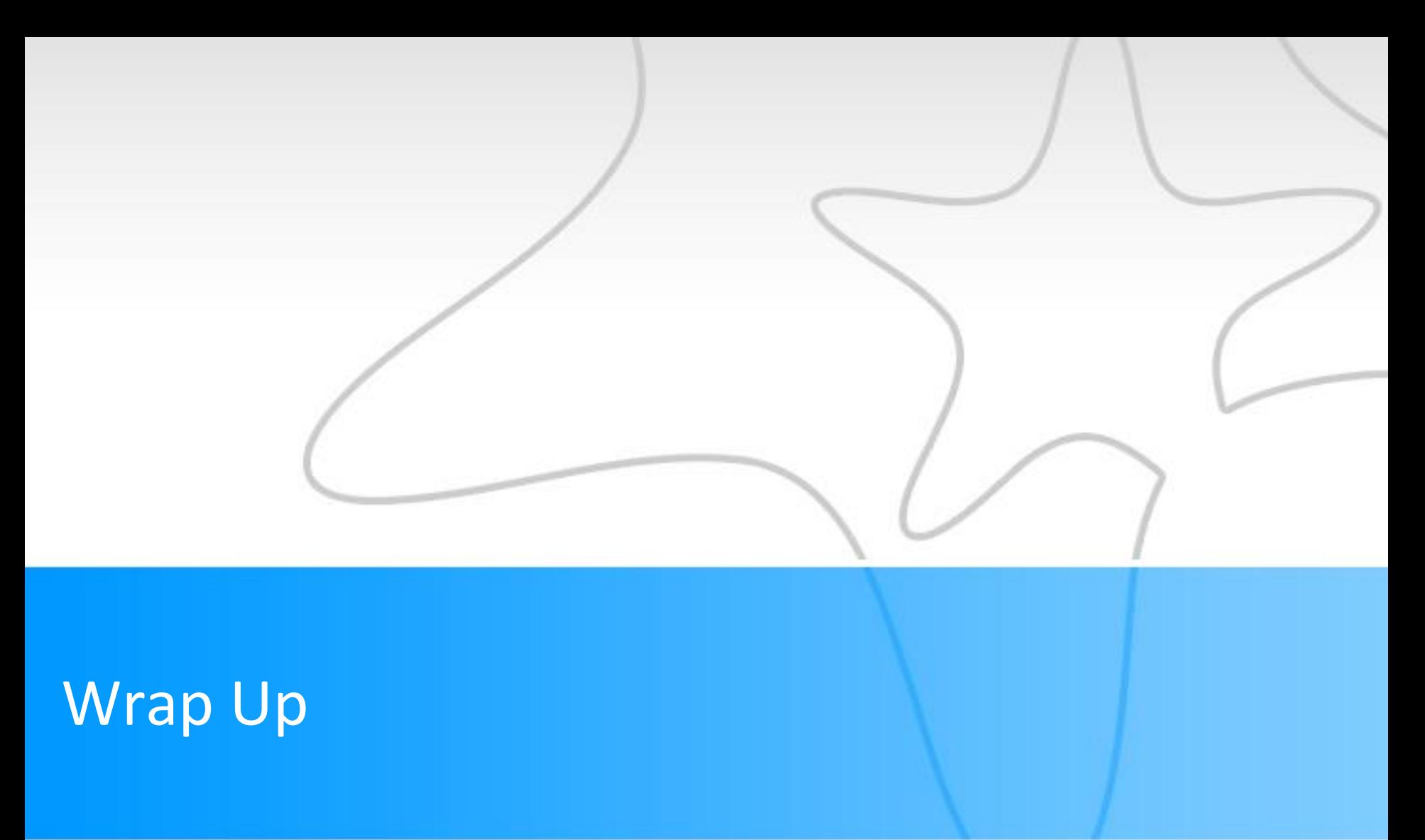

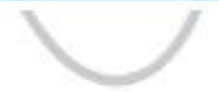

# Key Message for Instructors

- Quickly provide feedback on students and help connect them with services
- Focus on:
	- Raising flags, responding to Progress Surveys
	- Using Starfish as a resource for referrals to services and support

# **Key Message for Advisors**

- Reaching out to advisees who need help the most
- Promote use of existing services and resources
- Provide feedback! Starfish Success Team to be formed!

# Resources & Support

*The following resources will be available to you:*

- *- "help" link in Starfish*
- *– <http://www.asnuntuck.edu/starfish>*
- *– For additional support, contact as-starfishadmin@asnuntuck.edu*

Kudos!

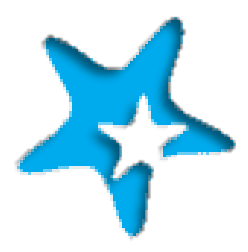

## **You are ready to begin utilizing Starfish!**